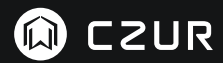

USER MANUAL (M3000 Pro)<br>(русский)

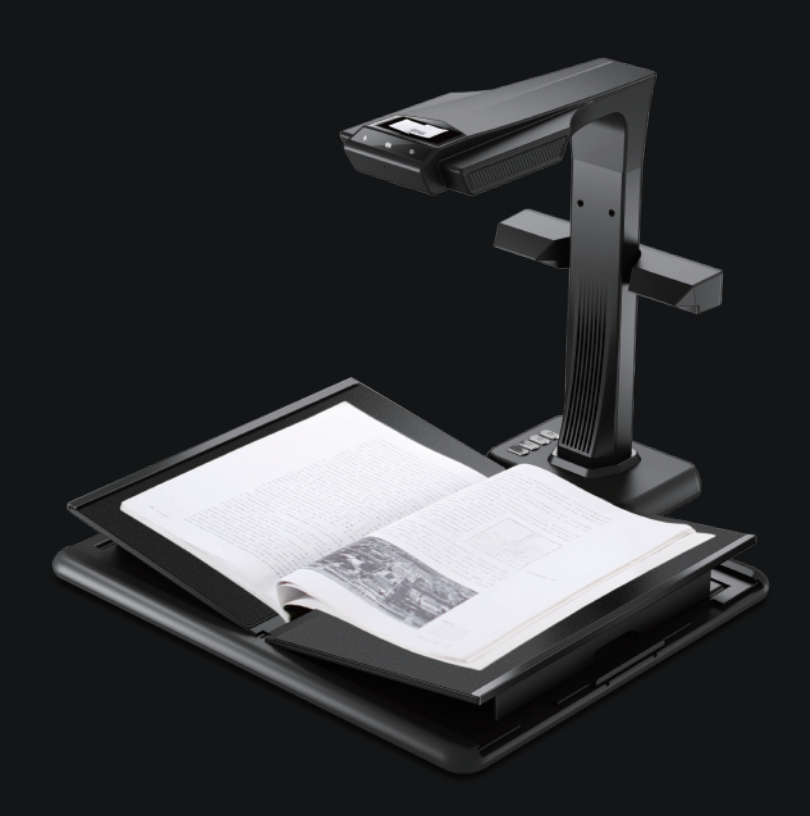

#### **FCC STATEMENT**

1. This device complies with Part 15 of the FCC Rules. Operation is subject to the following two conditions: (1) This device may not cause harmful interference.

(2) This device must accept any interference received, including interference that may cause undesired operation.

2. Changes or modifications not expressly approved by the party responsible for compliance could void the user's authority to operate the equipment.

NOTE: This equipment has been tested and found to comply with the limits for a Class B digital device, pursuant to Part 15 of the FCC Rules. These limits are designed to provide reasonable protection against harmful interference in a residential installation.

This equipment generates uses and can radiate radio frequency energy and, if not installed and used in accordance with the instructions, may cause harmful interference to radio communications. However, there is no guarantee that interference will not occur in a particular installation. If this equipment does cause harmful interference to radio or television reception, which can be determined by turning the equipment off and on, the user is encouraged to try to correct the interference by one or more of the following measures:

- · Reorient or relocate the receiving antenna.
- · Increase the separation between the equipment and receiver.
- · Connect the equipment into an outlet on a circuit different from that to which the receiver is connected.
- · Consult the dealer or an experienced radio/TV technician for help.

#### **FCC Radiation Exposure Statement**

This equipment complies with FCC radiation exposure limits set forth for an uncontrolled environment. This equipment should be installed and operated with minimum distance 20cm between the radiator & your body.

The symbol indicates DC voltage.

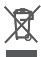

 RECYCLING: This product bears the selective sorting symbol for Waste electrical and electronic equipment ( WEEE ). This means that this product must be handled pursuant to European directive 2012/19/EU in order to be recycled or dismantled to minimize its impact on the environment.

# **РУКОВОДСТВО ПОЛЬЗОВАТЕЛЯ ( русский )**

# **Глава I Введение**

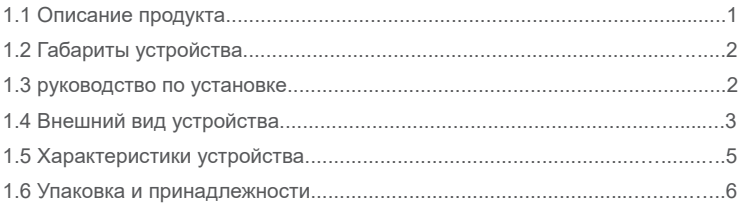

# **Глава II Инструкция по эксплуатации**

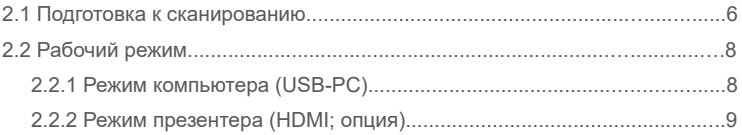

## **Глава III Часто задаваемые вопросы и локализация неисправностей**

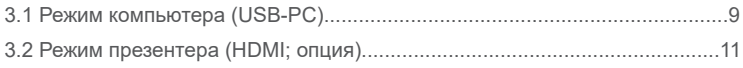

## **Глава IV Условия обслуживания**

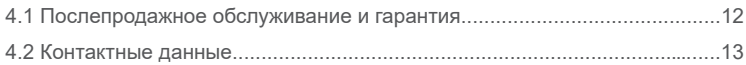

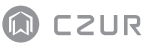

## **Глава I Введение**

### 1.1 Описание продукта

Сканер серии M3000 Pro— это профессиональный сканер для книг, который идеально подойдет компаниям и профессионалам для быстрого сканирования документов, книг, журналов, файлов, свитков, форм, счетов, свидетельств и визиток.

Сканер серии M3000 Pro поставляется с центральным блоком обработки, производительностью миллион операций в секунду (MIPS CPU), датчиками высокого разрешения, системами лазерного выравнивания, и другими расширенными конфигурациями для обеспечения чистых и ярких цветных изображений. Сканер поддерживает два режима работы — компьютерный режим (USB-PC) и Режим презентера (HDMI; опция). Компьютерные приложения, ПО для оптического распознавания символов (OCR) и мощные вычислительные ресурсы обеспечивают высокоскоростное сканирование и проведение презентаций в HD-разрешении.

M3000 Pro не только отлично подходит для сканирования ровных, одинарных листов (режим «Flat Single Page» (ровный одинарный лист)), но также является отличным инструментом для сканирования книжных или журнальных страниц (режим «Facing Page» (книжный разворот)) и создания оцифрованных документов. В M3000 Pro реализованы алгоритмы интеллектуальной обработки изображений для автоматической обрезки и корректировки наклона, которые способствуют повышению качества результатов сканирования. Преобразование изогнутых оригиналов, например, книги, в отличные отсканированные и скорректированные изображения никогда еще не было таким простым за счет реализации функций «Flattening Curve» (расправление изогнутых оригиналов), интеллектуальной разбивки на страницы и удаления пальцев. Эти отличительные характеристики делают M3000 Pro инновационным, интеллектуальным и энергоэффективным сканером, который идеально подходит для любой организации.

# 1.2 Габариты устройства

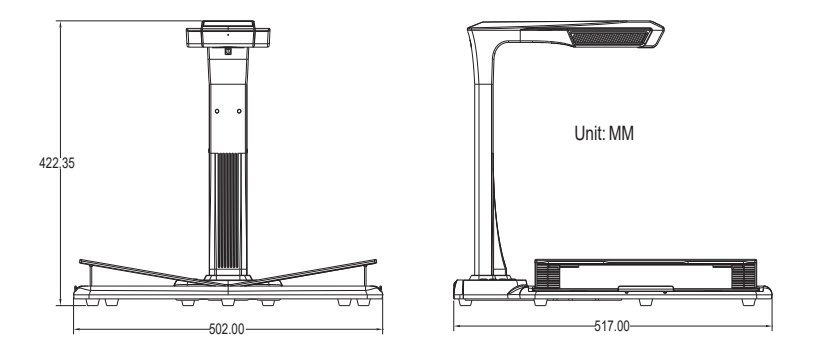

## 1.3 руководство по установке

- Шаг 1: Извлеките оборудование согласно инструкциям на рисунке 1, и совместите сканирующий блок с разъемом на боковой стороне основания.
- Шаг 2: Согласно рисунку 2, наклоните основание сканирующего блока немного вперед, чтобы вставить защелку в разъем, а затем нажмите на основание сканирующего блока, чтобы зафиксировать их на месте.
- Шаг 3: Поднимите основание устройства и затяните винт на основании.

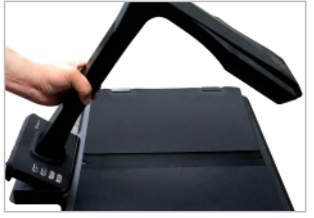

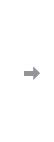

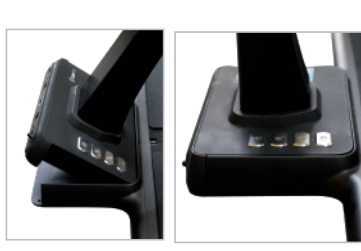

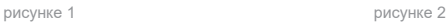

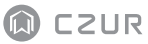

# 1.4 Внешний вид устройства

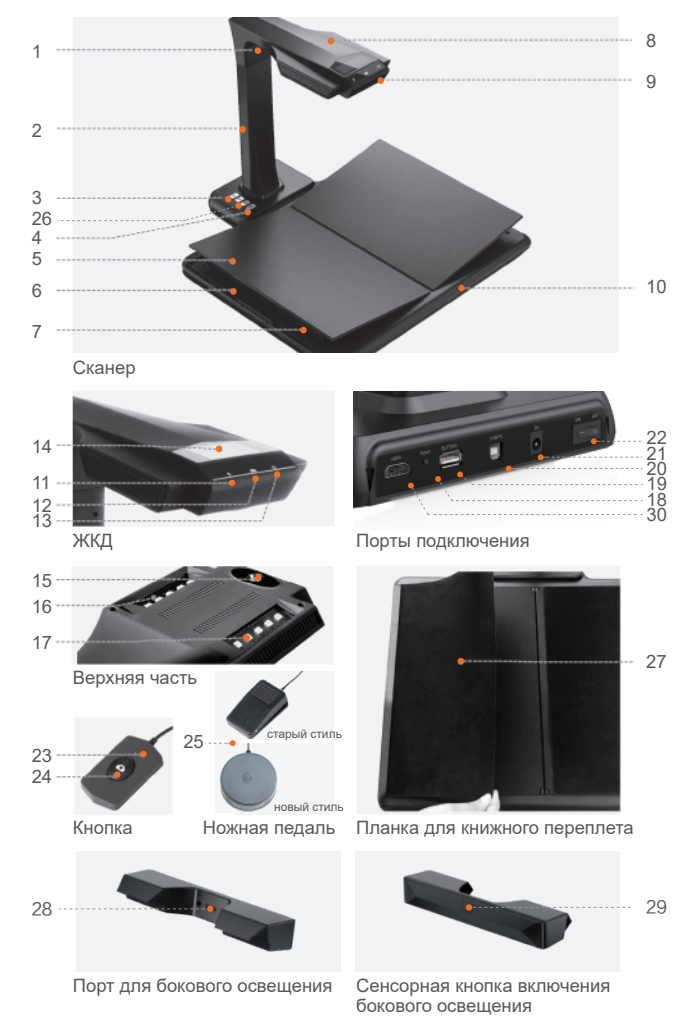

Описания:

- Лазерный блок 1.
- Вертикальная стойка 2.
- 3. Переключатель лампы, обеспечивающий выбор между: яркостью 1, яркостью 2 и выкл.
- Кнопка «Scan» (сканирование) 4.
- 5. V-образная подставка для книги
- Шкала подставки для книги 6.
- 7. Основание подставки для книги
- Верхняя часть 8.
- 9. Микрофон (MIC)
- 10. Основание для документов
- 11. Индикатор видео-/аудиозаписи Мигающий зеленый индикатор: выполняется видео-/аудиозапись. Зеленый индикатор не горит: Видео-/аудиозапись остановлена
- 12. Индикатор сканирования Красный горит: сканирование. Не двигайте оригинал. Красный не горит: Оригинал отсканирован. Можно перемещать или перевернуть

страницу оригинала.

- 13. Индикатор питания. Белый.
- Жидкокристаллический дисплей (ЖК-дисплей) 14.
	- Компьютерный (USB) режим
	- $\leftrightarrow$  представляет компьютерный режим (USB-PC)
	- X/Y представляет изображения, ожидающие загрузки / число загруженных изображений (на ПК)
- 15. CMOS-камера высокого разрешения
- 16.17. Светодиодный модуль. Обеспечивает сканирование в условиях недостаточного освещения.
- 18.Кнопка «RESET» (сброс). Для установки программы и для целей разработки.
- 19. Порт USB типа А. Для подключения кнопки или ножной педали, которые используются для запуска процесса сканирования.
- 20.Порт USB типа В. Для подключения к ПК.
- 21. Разъем подключения питания постоянного тока. Для подключения адаптера питания(DC 9V == 1.5A).
- 22. Переключатель питания
- 23.24. Кнопка; Кнопка сканирования

ПРИМЕЧАНИЕ. Красный горит: сканирование. Не двигайте оригинал.

Красный не горит: Оригинал отсканирован. Можно перемещать или перевернуть страницу оригинала.

- 25.Ножная педаль.Новая педаль работает так же, как и старая педаль, в зависимости от фактического приема.
- 26.Кнопки увеличения и уменьшения (только для режима HDMI)
- 27.Планка для книжного переплета. Используется для скрытия переплета, чтобы он не мешал работе алгоритмов.
- 28. Порт для бокового освещения
- 29. Сенсорная кнопка включения бокового освещения
- Порт HDMI (опция; некоторые модели не имеют функции HDMI) 30.

# 1.5 Характеристики устройства

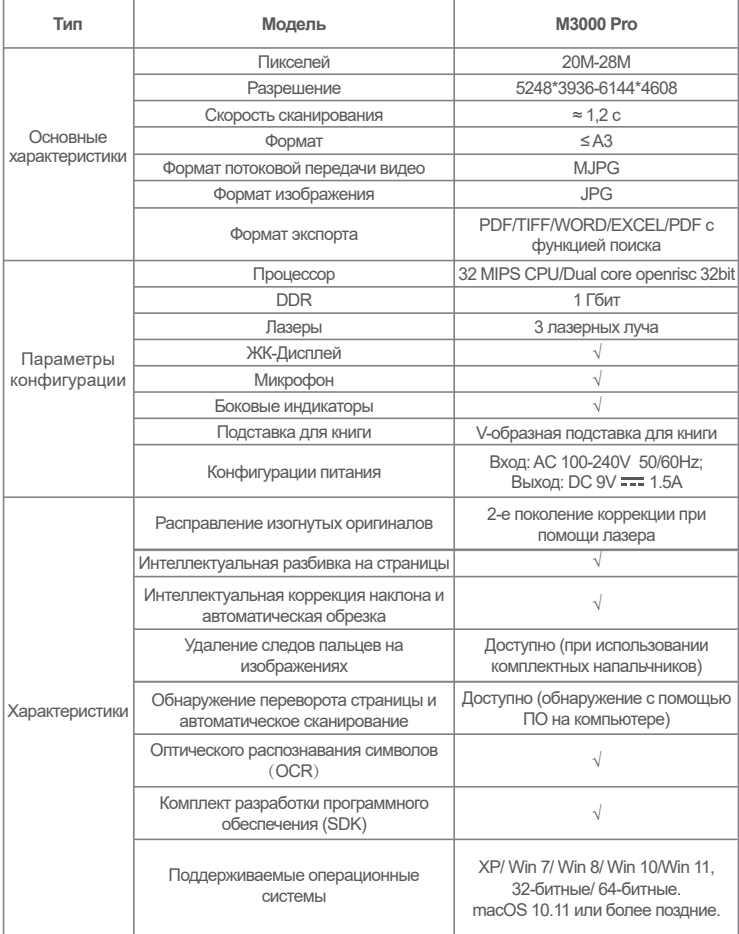

CZUR TECH CO., LTD.

## 1.6 Упаковка и принадлежности

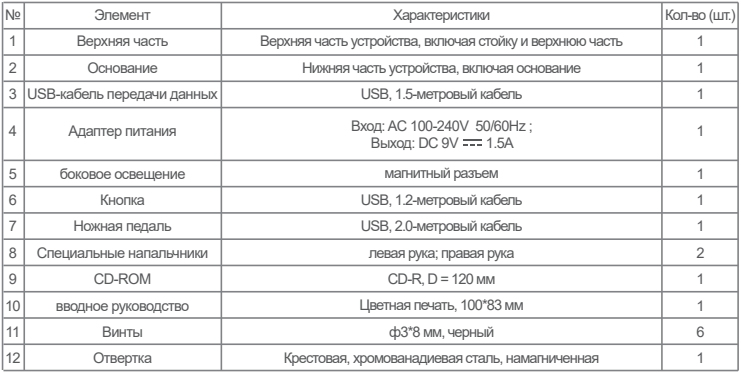

#### **Глава II Инструкция по эксплуатации**

## 2.1 Подготовка к сканированию

- 1. Вставьте адаптер питания M3000 Pro и включите устройство, нажав на адаптере питания переключатель в положение «ON» (вкл.).
- 2. Подключите кнопку или ножную педаль к порту на основании M3000 Pro.
- 3. При использовании режима «Flat Single Page» (ровный одинарный лист) V-образная подставка для книги не требуется и может быть сложена. Документ может быть размещен в центре черной площадки.

При использовании режима «Facing Page» (книжный разворот) для сканирования изогнутых оригиналов (книги, журналы), может быть использована

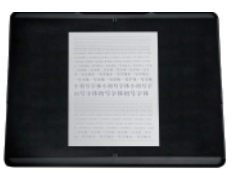

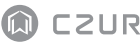

V-образная подставка для книги. Подставка для книги может быть раздвинута влево или право в зависимости от толщины книги. Книга может быть размещена в центре подставки для книги.

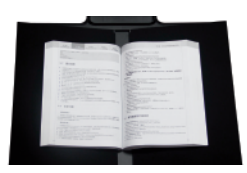

- 4. Посмотрите на ЖК-ДИСПЛЕЙ на верхней части сканера, чтобы убедиться, что черная область V-образной подставки для книги заполняет весь экран, а также убедитесь, что поверхность стола или различные предметы не находятся в поле зрения сканера. Левую и правую часть V-образной подставки для книги можно раздвигать или сдвигать в зависимости от размера книги. Убедитесь, что этот шаг выполнен правильно, поскольку это необходимо для алгоритмов интеллектуальной обработки. Неверное расположение оригинала может привести к ошибкам в обработке изображений. Перед расположением оригинала разместите книгу на черной области. Оборудование автоматически скроет области, которые посчитает недопустимыми.
- 5. Особые уведомления
- · При выборе расположения сканирования следует избегать мест вблизи окон или с сильным искусственным освещением. Избыточно яркий свет отрицательно влияет на яркость лазерных лучей M3000 Pro и на результаты сканирования.
- · При сканировании книг, три лазерных линии сканера должны проходить по изогнутым страницам. Несоблюдение этого условия отрицательно скажется на результатах сканирования.
- · В процессе сканирования, с целью обеспечения корректной работы функции исключения пальцев, для удерживания документов следует использовать комплектные напальчники. Несоблюдение этого условия отрицательно повлияет на алгоритм удаления следов от пальцев.
- · В процессе сканирования нельзя двигать документ или переворачивать страницы во избежание снижения качества результатов сканирования. Нельзя двигать документ или переворачивать страницы, когда горит красный индикатор сканера, что означает, что выполняется сканирование. После завершения сканирования красный индикатор гаснет и можно перемещать документ и переворачивать страницы.
- Для удаления тени от верхней части сканера включите дополнительный свет M3000 Pro
- При сканировании журналов, мелованной бумаги, и других отражающих оригиналов, для получения наилучшего результата, включите боковое освещение и выключите основное.
- Включите заполняющий свет устройства, чтобы убрать тень от штанги.
- Выключите верхний свет и включите боковой заполняющий свет (только для high-end версии), чтобы исключить отражений при сканировании удостоверений личности, журналов, газет или книг на глянцевых носителях.

#### 2.2 Рабочий режим

### 2.2.1 Режим компьютера (USB-PC)

- Перейдите на официальный веб-сайт (http://www.czur.com) и выберите раздел «Support» (поддержка), затем выберите соответствующую модель сканера, загрузите ПО CZUR Scanner и установите его на компьютере. Пользователи ОС Windows также могут установить ПО непосредственно с CD-ROM. ОС Windows также может автоматически запустить обновление, если это требуется. Пользователям ОС Мас требуется загрузить ПО с официального веб-сайта.
- Убедитесь, что М3000 Рго готов к сканированию. Подключите сканер к компьютеру комплектным USB-кабелем.
- Запустите ПО CZUR Scanner и выберите функцию «Scanner» (сканер). Щелкните «Scan» в верхней левой части окна для переключения на интерфейс сканирования. В правой части выберите режим цветности, режим О обработки оригинала и щелкните значок для запуска
- сканирования. Убедитесь в правильности выбора режима обработки оригинала. Некорректный режим обработки оригинала может привести к низкому качеству результатов сканирования.
- Сведения о дополнительных функциях доступны на веб-сайте в разделе «Support» (http://www.czur.com/support). Выберите соответствующую модель сканера и выберите инструкцию по эксплуатации сканера CZUR.

## 2.2.2 Режим презентера (HDMI; опция)

- 1. Подключите устройство к адаптеру питания, и подключите его к устройству отображения, например, проектору, телевизору или электронной белой доске HDMI-кабелем (не подключайте устройство к ПК USB-кабелем).
- 2. Нажмите кнопку «Power» (питание) устройства, и оно автоматически перейдет в режим презентера. Если сигнал в проекторе/телевизоре отсутствует. измените «источник сигнала» проектора/телевизора на «HDMI».
- 3. Обзор функций

Кнопки «  $\ominus$  » и «  $\ominus$  » на базе обеспечивают увеличение/уменьшение изображения на экране до 12 раз на 6 уровнях. Если положение оригинала или направление текста некорректно, то его можно изменить перемещением.

## Глава III Часто задаваемые вопросы и локализация неисправностей

## 3.1 Режим компьютера (USB-PC)

- 1. Не удается включить М3000 Pro. Не горит ни ЖК-ДИСПЛЕЙ, ни индикатор питания
- Убедитесь, что вилка вставлена в сетевую розетку, адаптер питания правильно подключен, и переключатель питания на нем находится в положении «ON» (включено).
- Выключите («ОЕЕ») и снова включите («ОN») сканер.
- Убедитесь, что в процессе обновления встроенного ПО М3000 Рго не было ошибок. Если причиной проблем являются ошибки при обновлении встроенного ПО, обратитесь в службу поддержки (контактная информация приведена на последней странице настоящего руководства).
- 2. Не удается установить По CZUR Scanner. Постоянно появляются сообщения об ошибках
- По совместимо с ОС XP / Win7 / Win8 / Win10 / Win11 и macOS 10.11 и выше.
- · Убедитесь, что SN введен корректно.
- · Убедитесь, что антивирусное ПО или брандмауэр не мешают установке ПО сканера. На время установки ПО сканера можно или закрыть антивирусное ПО, или добавить его в разрешенные программы, выключить брандмауэр, или понизить его уровень безопасности.
- · Если ПО загружено с официального веб-сайта, убедитесь, что оно загружено полностью и без ошибок, и затем повторите процедуру установки.
- 3. Появилось сообщение об SN номера.

Убедитесь в правильности ввода SN. Поскольку некоторые цифры и буквы легко перепутать, мы исключили цифру 1 (один) из SN, т.к. ее легко перепутать с буквой I.

- 4. Я использую M3000 Pro первый раз и запустил ПО CZUR Scanner на компьютере. Но я не вижу никаких изображений и не могу выполнить процесс сканирования.
- · Отключите и вновь подключите USB-кабель или выполните сброс настроек M3000 Pro. Затем закройте и вновь откройте ПО CZUR Scanner.
- · Используйте другой USB-порт на компьютере. Разные USB-порты на компьютере могут обладать разной производительностью и функциональностью.
- · Закройте антивирусное ПО, По для защиты компьютера или другие фоновые защитные программы.
- · Убедитесь, что в диспетчере устройств компьютера устройство CZUR обнаружено. Если рядом с обнаруженным устройством отображается желтый значок с восклицательным знаком, или устройство опознано как неопознанное, щелкните это устройство правой кнопкой мыши и выберите в меню пункт «Обновить драйвер» или отключите и вновь включите устройство. Затем закройте и вновь откройте ПО CZUR Scanner.
- · Попробуйте отключить другие сканеры, камеры наблюдения, видеокамеры и другие подобные устройства в Диспетчере устройств.
- · Перезапустите компьютер или попробуйте использовать другой компьютер.

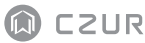

- 5. Отсканированное изображение искажено или содержит растянутый текст.
- Посмотрите на ЖК-ДИСПЛЕЙ на верхней части сканера, чтобы убедиться, что черная область V-образной подставки для книги заполняет весь экран, а также убедитесь, что поверхность стола или различные предметы не находятся в поле зрения сканера. ·
- Сканируемый оригинал не должен выступать за область предпросмотра. Под сканируемым оригиналом подразумеваются документы, книги, файлы, формы, счета, удостоверения и визитные карточки. ·
- Убедитесь, что в области предпросмотра отсутствуют посторонние объекты. Эти объекты могут мешать алгоритму и снижать качество результатов сканирования. Под посторонними объектами подразумеваются кнопка с кабелем, USB-кабель, телефоны, ручки и другие канцелярские принадлежности. ·

## 3.2 Режим презентера (HDMI; опция)

- 1. Устройство включается и подключается к устройству отображения (проектор или телевизор) HDMI-кабелем, но изображение отсутствует, и устройство не может перейти в режим презентера.
- Убедитесь, что USB-кабель отсоединен от компьютера. Когда к устройству одновременно подключен USB- и HDMI-кабели, по умолчанию активируется режим компьютера (USB-PC). ·
- Убедитесь, что источник сигнала проектора или телевизора установлен на «HDMI». ·
- Замените HDMI-кабель или подключите другое устройство отображения. ·
- Кнопки «Zoom in» (увеличение) и «Zoom out» (уменьшение) действуют только в режиме презентера (HDMI). ·
- 2. Направление отображаемого проектором содержимого некорректно или неполно после увеличения.

Режим презентера не имеет функции поворота или перемещения. Коррекция отображения содержимого возможна поворотом или перемещением самого оригинала.

## **Глава IV Условия обслуживания**

Уважаемый пользователь, мы благодарим вас за выбор сканера нашей фирмы. В целях соблюдения законных прав, ознакомьтесь и соблюдайте следующие стандарты и рекомендации.

#### 4.1 Послепродажное обслуживание и гарантия

- · Политика послепродажного обслуживания должна соответствовать законодательству страны продажи.
- · Гарантия распространяется на устройство M3000 Pro, адаптер питания, кнопку и ножную педаль. Гарантия не распространяется на расходные материалы и внешний вид.
- Примечание. Одним ГАРАНТИЙНЫМ ТАЛОНОМ можно воспользоваться четыре (4) раза. ·
- Мы заранее приносим извинения за неуведомление о будущих обновлениях продукта. Компания оставляет за собой право заключительного решения по интерпретации вышеприведенной информации. ·

#### Исключения из гарантии

- · Настоящий продукт может эксплуатироваться при температуре ниже 40 °C.
- · Сбои и повреждения, вызванные некорректной установкой или использованием продукта в неподходящей среде (например, температура слишком высокая или низкая, слишком влажная или сухая).
- · Повреждения, вызванные использованием компонентов, не поставленных нашей компанией или попытки пользователя заменить компоненты самостоятельно.
- · Повреждения, вызванные стихийными бедствиями, авариями, в результате влияния человеческого фактора.
- · Повреждения, вызванные неправильным хранением, например, в результате воздействия грызунов или жидкостей и т. п.
- · Повреждения, вызванные неавторизованным ремонтом, модификациями или в результате злоупотребления пользователя.
- · Повреждения, вызванные ремонтом, выполненным в неуполномоченных организациях.
- · Другие ошибки и сбои, вызванные установкой ПО или его настройками, или проблемы и сбои, вызванные компьютерными вирусами.

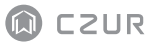

## 4.2 Контактные данные

Техническая поддержка и информация доступны по следующим каналам.

#### **CZUR TECH CO., LTD.**

Room 722, 7/F, Block B, Podium of Building No. 12, Shenzhen Bay Eco-Technology Park, No. 10 Gaoxin South RD, Nanshan District, Shenzhen, China

Room 1001, 10/F, Building A, Chuangye Mansion, No. 32 Huoju RD, High-Tech District, Dalian, China

Эл. почта: support@czur.com Skype: support@czur.com www.czur.com

#### **CZUR TECH CO., LTD.**

Room 722, 7/F, Block B, Podium of Building No. 12, Shenzhen Bay Eco-Technology Park, No. 10 Gaoxin South RD, Nanshan District, Shenzhen, China

Room 1001, 10/F, Building A, Chuangye Mansion, No. 32 Huoju RD, High-Tech District, Dalian, China

Эл. почта: support@czur.com Skype: support@czur.com www.czur.com